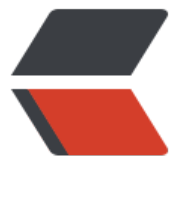

链滴

## 如何用自己的[域名](https://ld246.com)访问 google

作者:Ahian

- 原文链接:https://ld246.com/article/1507979802281
- 来源网站:[链滴](https://ld246.com/member/Ahian)
- 许可协议:[署名-相同方式共享 4.0 国际 \(CC BY-SA 4.0\)](https://ld246.com/article/1507979802281)

## **GitHub地址**

## 三行代码实现谷歌反代 nginx 里新建 server

```
server {
    listen 443 ssl;
     server_name google.uulucky.com;
     ssl on;
    ssl certificate encrypt/google.uulucky.com.pem;
    ssl_certificate_key_encrypt/google.uulucky.com.key;
    ssl_session_timeout 5m;
     ssl_ciphers ECDHE-RSA-AES128-GCM-SHA256:ECDHE:ECDH:AES:HIGH:!NULL:!aNULL:!M
5:!ADH:!RC4;
    ssl_protocols TLSv1 TLSv1.1 TLSv1.2;
    ssl_prefer_server_ciphers on;
    access log logs/google.access.log;
     location / {
       proxy_pass https://www.google.com.hk;
      proxy_redirect ~ ^https://www.google.com.hk(.*) https://google.uulucky.com$1;
      proxy_redirect ~^https://www.google.com(.*) https://google.uulucky.com$1;
     }
   }
```